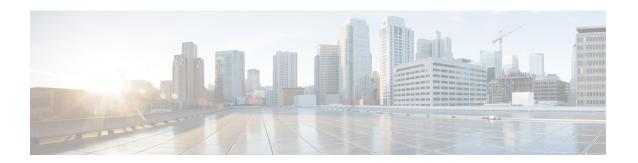

# **AMF Rolling Software Upgrade**

- Feature Summary and Revision History, on page 1
- Feature Description, on page 1
- Upgrading AMF, on page 2

# **Feature Summary and Revision History**

## **Summary Data**

Table 1: Summary Data

| Applicable Product(s) or Functional Area | AMF                                         |
|------------------------------------------|---------------------------------------------|
| Applicable Platform(s)                   | SMI                                         |
| Feature Default Setting                  | Disabled – Configuration required to enable |
| Related Documentation                    | Not Applicable                              |

# **Revision History**

**Table 2: Revision History** 

| Revision Details  | Release   |  |  |  |
|-------------------|-----------|--|--|--|
| First introduced. | 2022.01.0 |  |  |  |

# **Feature Description**

AMF consists of a three-tier architecture as the following:

- Protocol
- Service

Session

Each tier from this list includes a set of microservices (pods) for a specific functionality. Within these tiers, a Kubernetes Cluster exists. It comprises K8s or Kubernetes nodes such as master node and worker node (which also includes OAM nodes).

For high availability and fault tolerance, each tier requires a minimum of two K8s worker nodes. Each worker node can have multiple replicas for each worker node. Kubernetes orchestrates the pods using the StatefulSets controller. The pods require a minimum of two replicas for fault tolerance.

The following is a list of various nodes in the cluster. The following Figure 1: AMF Kubernetes Cluster, on page 2 depicts an AMF K8s cluster, with 12 nodes:

- Three master nodes
- Three OAM worker nodes
- Two Protocol worker nodes
- Two Service worker nodes
- Two Session (data store) worker nodes

Figure 1: AMF Kubernetes Cluster

| AMF Kubernetes Cluster |       |       |   |   |   |   |   |   |   |   |   |
|------------------------|-------|-------|---|---|---|---|---|---|---|---|---|
|                        |       |       | М | М | М | Р | Р | S | S | S | S |
|                        |       |       | A | A | A | R | R | E | E | E | E |
|                        |       | S     | S | S | 0 | 0 | R | R | S | S |   |
| -                      | A A A | ~   · | T | T | T | T | T | 1 | I | S | S |
|                        |       | A     | E | E | E | 0 | 0 | V | V | 1 | 1 |
| M                      | M     | M     | R | R | R |   |   | C | C | 0 | 0 |
|                        |       |       |   |   |   |   |   | E | E | N | N |
|                        |       |       |   |   |   |   |   |   |   |   |   |

The K8s cluster supports the following nodes:

- OAM worker nodes—Hosts the Ops Center pods for configuration management and metrics pods for statistics and Key Performance Indicators (KPIs).
- Protocol worker nodes—Hosts the AMF protocol-related pods for service-based interfaces (N11, N7, N10, N40, and NRF) and UDP-based protocol interfaces (N4 and S5/S8).
- Service worker nodes—Hosts the AMF application-related pods that perform session management processing.
- Session worker nodes—Hosts the database-related pods that store subscriber session data.

# **Upgrading AMF**

This section describes how to upgrade the rolling software for AMF.

## **Rolling Software Upgrade for AMF**

The rolling software upgrade uses one of the following processes:

- Upgrading or migrating the build from an older version to a newer version
- Upgrading the patch for the required deployment set of application pods

The applications must be available all the time, where:

- Any new version (or even multiple newer versions) is expected to get deployed with a new build version or patch.
- Any unstable deployment upgrade is reverted to a previous stable version.
- Rolling upgrade process gets activated with a zero downtime, by incrementally updating pod instances with new ones.

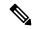

Note

The rolling software upgrade is supported from an older version to a newer version within the same major release.

#### **Prerequisites**

The prerequisites for upgrading AMF must not have changes to the following functions:

- Set of features supported in the old and new builds
- Addition, deletion, or modification of the existing CLI behavior
- Interface changes within the peer or across the pods

#### Recommendations

The following is a list of recommendations:

- Configuration changes aren't recommended during the upgrade process.
- All the required configuration changes should be performed, when the upgrade process gets completed.

#### **Failure Handling**

It's recommended to use the manual process to downgrade the system to a previous healthy build. The following are some of the failure scenarios:

- Crash, pods deployment, and others during the processes
- New events or procedures after the successful upgrade

## **Rolling Software Upgrade Using the SMI Cluster Manager**

The AMF software upgrade or in-service upgrade procedure utilizes the K8s rolling strategy to upgrade the pod images. The pods of a StatefulSet are upgraded sequentially to ensure that the ongoing process remains unaffected.

Initially, a rolling upgrade on a StatefulSet causes a single pod instance to terminate. A pod with an upgraded image replaces the terminated pod. This process continues until all the replicas of the StatefulSet are upgraded.

The terminating pods exit gracefully after completing all the ongoing processes. Other in-service pods continue to receive and process the traffic to provide a seamless software upgrade.

You can control the software upgrade process through the Ops Center CLI.

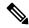

Note

Each pod needs a minimum of two replicas for high availability. In a worst-case scenario, the processing capacity of the pod may briefly reduce to 50% while the software update is in progress.

The following figure illustrates the following:

- · An AMF rolling upgrade for AMF REST endpoint pods (two replicas) on Protocol worker nodes
- Along with AMF Service pods (three replicas) on Service worker nodes

Figure 2: AMF Rolling upgrade

Initial stage (pre-upgrade)

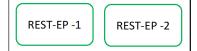

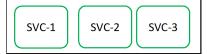

Rolling upgrade begins (a single instance of pod in a StatefulSet terminates)

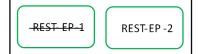

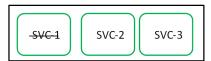

Pod with upgraded image replaces terminated pod, followed by another pod termination.

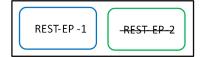

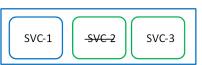

AMF REST EP rolling upgrade is completed. The upgrade continues for AMF service pods.

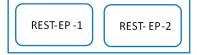

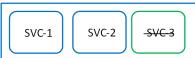

AMF service rolling upgrade is completed.

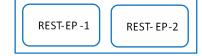

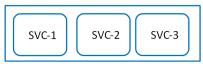

## **Prerequisites**

The following is a list of prerequisites for updating AMF:

- All the nodes that include all the pods in the node must be up and running.
- A patch version of the AMF software

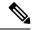

Note

Currently, major versions don't support the rolling upgrade. The major version represents the release year, release number, and maintenance number. The version format is YYYY.RN.MN. For example: 2020.03.0

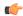

#### Important

You can trigger rolling upgrade only when the CPU usage of the nodes is less than 50%.

#### **AMF Health Check**

To perform a health check and to ensure that all the services are running and nodes are in the ready state:

- Log on to the master node
- Use the following configuration:

```
kubectl get pods -n smi
kubectl get nodes
kubectl get pod --all-namespaces -o wide
kubectl get pods -n amf-wsp -o wide
kubectl get pods -n cee-wsp -o wide
kubectl get pods -n smi-vips -o wide
helm list
kubectl get pods -A | wc -l
```

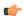

### Important

Ensure that all the nodes are in the ready state before you proceed further. Use the **kubectl get nodes** command to display the node states.

#### Performing the Deployment File Back Up

Before upgrading, back up the configuration, logs, and deployment files.

To back up the deployment files, perform the following steps:

- 1. Log on to the SMI Cluster Manager Node as a Ubuntu user
- 2. Create a new directory for deployment.

#### **Example:**

```
test@smiamf-cm01:~\$ mkdir -p "temp_\$(date +'\$m\$d\$Y_T\$H\$M')" \&\& cd "\$_"
```

- **3.** Move the amf deployment files into the newly created deployment directory.
- 4. Untar the amf deployment file.

#### **Example:**

```
test@smilamf01-cm01:~/temp_08072019_T1651$ tar -xzvf amf.2020.01.0-1.SPA.tgz
./
./amf_REL_KEY-CCO_RELEASE.cer
./cisco_x509_verify_release.py
./amf.2020.01.0-1.tar
./amf.2020.01.0-1.tar.signature.SPA
./amf.2020.01.0-1.tar.SPA.README
```

**5.** Verify the downloaded image.

#### **Example:**

test@smi1amf01-cm01:~/temp 08072019 T1651\$ cat amf.2020.01.0-1.tar.SPA.README

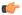

#### **Important**

Follow the procedure mentioned in the *SPA.README* file to verify the build before proceeding to the next step.

#### **Performing the Ops Center Configuration Back Up**

To back up the Ops Center configurations, perform the following steps:

- 1. Log on to SMI Cluster Manager node as an Ubuntu user
- 2. To back up the SMI Ops Center configuration to the /home/ubuntu/smiops.backup file, use the following command:

```
ssh -p <port_number> admin@$(kubectl get svc -n smi | grep
'.*netconf.*<port_number>' | awk '{ print $4 }') "show run | nomore"
> smiops.backup $(date +'%m%d%Y T%H%M')
```

**3.** To back up the CEE Ops Center configuration to the /home/ubuntu/ceeops.backup file, use the following command:

```
ssh admin@<cee-vip> "show run | nomore" > ceeops.backup_$(date
+'%m%d%Y T%H%M')
```

**4.** To back up the AMF Ops Center configuration to the /home/ubuntu/amfops.backup file, use the following command:

```
ssh admin@<amf-vip> "show run | nomore" > amfops.backup_$(date
+'%m%d%Y_T%H%M')
```

#### **Performing CEE Back Up and AMF Ops Center Configuration**

To back up the CEE and AMF Ops Center configuration, perform the following steps:

- 1. Log on to the master node as an Ubuntu user
- 2. Create a directory to backup the configuration files as the following:

```
mkdir backups $(date +'%m%d%Y T%H%M') && cd "$ "
```

3. Back up the AMF Ops Center configuration and verify the line count of the backup files as the following:

```
ssh -p <port_number> admin@$(kubectl get svc -n $(kubectl get namespaces
| grep -oP 'amf-(\d+|\w+)') | grep <port_number> | awk '{ print $3
}') "show run | nomore" > amfops.backup_$(date +'%m%d%Y_T%H%M') && wc
-l amfops.backup_$(date +'%m%d%Y_T%H%M')
```

#### **Example:**

```
ubuntu@poamf-mas01:~/backups_09182019_T2141$ ssh -p 2024 admin@$(kubectl get svc -n
$(kubectl get namespaces | grep -oP 'amf-(\d+|\w+)') | grep <port_number> | awk '{ print
$3 }') "show run | nomore" > amfops.backup_$(date +'%m%d%Y_T%H%M') && wc -l
amfops.backup_$(date +'%m%d%Y_T%H%M')
admin@<ipv4address>'s password: amf-OPS-PASSWORD
334 amfops.backup
```

4. Back up the CEE Ops Center configuration and verify the line count of the backup files as the following:

```
ssh -p <port_number> admin@$(kubectl get svc -n $(kubectl get namespaces
| grep -oP 'cee-(\d+|\w+)') | grep <port_number> | awk '{ print $3
}') "show run | nomore" > ceeops.backup_$(date +'%m%d%Y_T%H%M') && wc
-l ceeops.backup $(date +'%m%d%Y T%H%M')
```

#### **Example:**

```
ubuntu@poamf-mas01:~/backups_09182019_T2141$ ssh -p <port_number> admin@$(kubectl get
svc -n $(kubectl get namespaces | grep -oP 'cee-(\d+|\w+)') | grep <port_number> | awk
'{ print $3 }') "show run | nomore" > ceeops.backup_$(date +'%m%d%Y_T%H%M') && wc -l
ceeops.backup_$(date +'%m%d%Y_T%H%M')
admin@<ipv4address>'s password: CEE-OPS-PASSWORD
233 ceeops.backup
```

**5.** Move the SMI Ops Center backup file (from the SMI Cluster Manager) to the backup directory as the following:

```
scp $(grep cm01 /etc/hosts | awk '{ print $1
}'):/home/ubuntu/smiops.backup_$(date +'%m%d%Y_T%H%M') .
```

#### **Example:**

**6.** Verify the line count of the backup files.

#### **Example:**

```
ubuntu@poamf-mas01:~/backups_09182019_T2141$ wc -1 *
233 ceeops.backup
334 amfops.backup
361 smiops.backup
928 total
```

#### Staging a New AMF Image

This section describes the procedure involved in staging a new AMF image before initiating the upgrade.

To stage the new AMF image, perform the following steps:

- **1.** Download and verify the new AMF image.
- 2. Log on to the SMI Cluster Manager node as an Ubuntu user
- **3.** Copy the images to the uploads directory.

```
sudo mv <amf new image.tar> /data/software/uploads
```

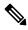

**Note** The SMI uses the new image present in the uploads directory to upgrade.

4. Verify whether the image is picked up by the SMI for processing from the uploads directory.

```
sleep 30; ls /data/software/uploads
```

#### **Example:**

```
\label{lem:ubuntu@poamf-cm01:} $$ ubuntu@poamf-cm01:$$ / data/software/uploads ubuntu@poamf-cm01:$$ 15072019_T1651$$
```

5. Verify whether the images were successfully picked up and processed.

#### **Example:**

```
auser@unknown:$ sudo du -sh /data/software/packages/*
1.6G /data/software/packages/cee.2019.07
5.3G /data/software/packages/amf.2019.08-04
16K /data/software/packages/sample
```

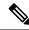

Note

The SMI must unpack the images into the packages directory successfully to complete the staging.

### **Triggering the Rolling Software Upgrade**

AMF utilizes the SMI Cluster Manager to perform a rolling software upgrade.

To upgrade AMF using SMI Cluster Manager, use the following configuration procedures:

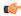

#### **Important**

Before you begin, ensure that the AMF is up and running with the current version of the software.

- 1. Log on to the SMI Cluster Manager Ops Center
- 2. Download the latest tarball from the URL, as the following:

```
software-packages download url
```

#### NOTES:

• **software-packages download** *url*—Specify the software packages to be downloaded through HTTP/HTTPS.

#### Example:

```
SMI Cluster Manager# software-packages download <url>
```

**3.** Verify whether the tarball is loaded.

#### software-packages list

#### NOTES:

• **software-packages list**—Specify the list of available software packages.

#### Example:

```
SMI Cluster Manager# software-packages list
[ amf-2019-08-21 ]
[ sample ]
```

**4.** Update the product repository URL with the latest version of the product chart.

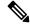

Note

If the repository URL contains multiple versions, the Ops Center automatically selects the latest version.

```
config
  cluster cluster_name
  ops-centers app_name instance_name
    repository url
    exit
  exit
```

#### NOTES:

- **cluster** *cluster\_name*—Specify the K8s cluster name.
- **ops-centers** *app\_name instance\_name*—Specify the product Ops Center and instance. *app\_name* is the application name. *instance\_name* is the name of the AMF instance.
- repository *url*—Specify the local registry URL for downloading the charts.

#### **Example:**

```
SMI Cluster Manager# config
SMI Cluster Manager(config)# clusters test2
SMI Cluster Manager(config-clusters-test2)# ops-centers amf data
SMI Cluster Manager(config-ops-centers-amf/data)# repository <url>
SMI Cluster Manager(config-ops-centers-amf/data)# exit
SMI Cluster Manager(config-clusters-test2)# exit
```

5. Update the latest version of the product chart using the following command:

```
clusters cluster_name actions sync run
```

#### NOTES:

- actions—Specify the actions performed on the cluster.
- **sync run**—Triggers the cluster synchronization.

#### Example:

SMI Cluster Manager# clusters test2 actions sync run

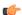

#### **Important**

- The cluster synchronization updates the AMF Ops Center, which in turn updates the application pods (through the **helm sync** command) one at a time automatically.
- When you trigger rolling upgrade on a specific pod, the AMF avoids routing new calls to that pod.
- The AMF honors in-progress calls by waiting for 30 seconds before restarting the pod where rolling upgrade is initiated. Also, the AMF establishes all the in-progress calls completely within 30 seconds during the upgrade period. The maximum call-setup time is 10 seconds.

### **Monitoring the Upgrade**

You can monitor the status of the upgrade through SMI Cluster Manager Ops Center.

To monitor the upgrade status, use the following configurations:

```
config
  clusters cluster_name actions sync run debug true
  clusters cluster_name actions sync logs
  monitor sync-logs cluster_name
  clusters cluster_name actions sync status
  exit
```

#### NOTES:

- **clusters** *cluster\_name*—Specify the information about the nodes to be deployed. *cluster\_name* is the name of the cluster.
- actions—Specify the actions performed on the cluster.
- **sync run**—Trigger the cluster synchronization.
- sync logs—Display the current cluster synchronization logs.
- sync status—Display the current status of the cluster synchronization.
- debug true—Enter the debug mode.
- monitor sync logs—Monitor the cluster synchronization process.

#### **Example:**

```
SMI Cluster Manager# clusters test1 actions sync run
SMI Cluster Manager# clusters test1 actions sync run debug true
SMI Cluster Manager# clusters test1 actions sync logs
SMI Cluster Manager# monitor sync-logs test1
SMI Cluster Manager# clusters test1 actions sync status
```

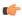

**Important** 

You can view the pod details after the upgrade through the CEE Ops Center.

For more information on pod details, see Viewing the Pod Details, on page 11 section.

### **Viewing the Pod Details**

You can view the details of the current pods through the CEE Ops Center.

To view the pod details, use the following command in the CEE Ops Center CLI:

```
cluster pods instance_name pod_name detail
```

#### NOTES:

- **cluster pods**—Specify the current pods in the cluster.
- *instance\_name*—Specify the name of the instance.
- pod\_name—Specify the name of the pod.
- **detail**—Display the details of the specified pod.

The following example displays the details of the pod named *alertmanager-0* in the *amf-data* instance.

### **Example:**

```
cluster pods amf-data alertmanager-0 detail
details apiVersion: "v1"
kind: "Pod"
metadata:
 annotations:
   alermanager.io/scrape: "true"
   cni.projectcalico.org/podIP: "<ipv4address/subnet>"
   config-hash: "5532425ef5fd02add051cb759730047390b1bce51da862d13597dbb38dfbde86"
  creationTimestamp: "2020-02-26T06:09:13Z"
  generateName: "alertmanager-"
  labels:
   component: "alertmanager"
   controller-revision-hash: "alertmanager-67cdb95f8b"
   statefulset.kubernetes.io/pod-name: "alertmanager-0"
  name: "alertmanager-0"
  namespace: "amf"
  ownerReferences:
  - apiVersion: "apps/v1"
   kind: "StatefulSet"
   blockOwnerDeletion: true
   controller: true
   name: "alertmanager"
   uid: "82a11da4-585e-11ea-bc06-0050569ca70e"
  resourceVersion: "1654031"
  selfLink: "/api/v1/namespaces/amf/pods/alertmanager-0"
  uid: "82aee5d0-585e-11ea-bc06-0050569ca70e"
spec:
  containers:
  - args:
   - "/alertmanager/alertmanager"
    - "--config.file=/etc/alertmanager/alertmanager.yml"
    - "--storage.path=/alertmanager/data"
    - "--cluster.advertise-address=$(POD IP):6783"
    - name: "POD IP"
     valueFrom:
       fieldRef:
          apiVersion: "v1"
          fieldPath: "status.podIP"
    image: "<path_to_docker_image>"
    imagePullPolicy: "IfNotPresent"
   name: "alertmanager"
   ports:
    - containerPort: 9093
     name: "web"
     protocol: "TCP"
   resources: {}
    terminationMessagePath: "/dev/termination-log"
    terminationMessagePolicy: "File"
    volumeMounts:
    - mountPath: "/etc/alertmanager/"
     name: "alertmanager-config"
    - mountPath: "/alertmanager/data/"
      name: "alertmanager-store"
    - mountPath: "/var/run/secrets/kubernetes.io/serviceaccount"
      name: "default-token-kbjnx"
      readOnly: true
  dnsPolicy: "ClusterFirst"
  enableServiceLinks: true
  hostname: "alertmanager-0"
  nodeName: "for-smi-cdl-1b-worker94d84de255"
  priority: 0
  restartPolicy: "Always"
  schedulerName: "default-scheduler"
```

```
securityContext:
   fsGroup: 0
   runAsUser: 0
  serviceAccount: "default"
  serviceAccountName: "default"
  subdomain: "alertmanager-service"
  terminationGracePeriodSeconds: 30
 tolerations:
  - effect: "NoExecute"
   key: "node-role.kubernetes.io/oam"
   operator: "Equal"
   value: "true"
  - effect: "NoExecute"
   key: "node.kubernetes.io/not-ready"
   operator: "Exists"
   tolerationSeconds: 300
   effect: "NoExecute"
   key: "node.kubernetes.io/unreachable"
   operator: "Exists"
   tolerationSeconds: 300
 volumes:
  - configMap:
     defaultMode: 420
     name: "alertmanager"
   name: "alertmanager-config"
  - emptyDir: {}
   name: "alertmanager-store"
  - name: "default-token-kbjnx"
   secret:
     defaultMode: 420
     secretName: "default-token-kbjnx"
status:
 conditions:
  - lastTransitionTime: "2020-02-26T06:09:02Z"
   status: "True"
   type: "Initialized"
  - lastTransitionTime: "2020-02-26T06:09:06Z"
   status: "True"
   type: "Ready"
  - lastTransitionTime: "2020-02-26T06:09:06Z"
   status: "True"
   type: "ContainersReady"
  - lastTransitionTime: "2020-02-26T06:09:13Z"
   status: "True"
   type: "PodScheduled"
 containerStatuses:
 - containerID: "docker://821ed1a272d37e3b4c4c9c1ec69b671a3c3fe6eb4b42108edf44709b9c698ccd"
    image: "<path_to_docker_image>"
    imageID: "docker-pullable://<path to docker image>"
   lastState: {}
   name: "alertmanager"
   ready: true
   restartCount: 0
   state:
     running:
       startedAt: "2020-02-26T06:09:05Z"
  hostIP: "<host ipv4address>"
  phase: "Running"
 podIP: "<pod_ipv4address>"
  qosClass: "BestEffort"
 startTime: "2020-02-26T06:09:02Z"
cee#
```

**Viewing the Pod Details**